LCM-TT171AD/S V02

### **COLOR LCD MONITOR**

### 液晶モニタ・ ユーザーズマニュアル

LCM-TT171AD/S

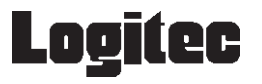

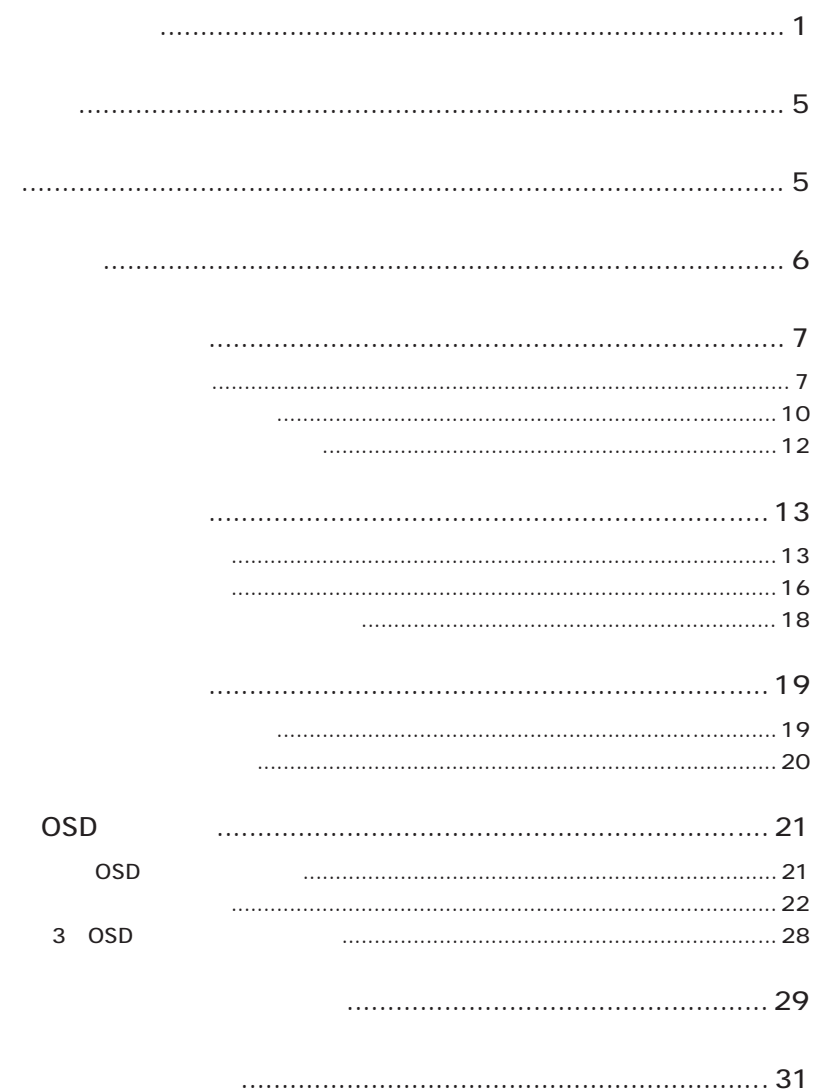

<span id="page-2-0"></span>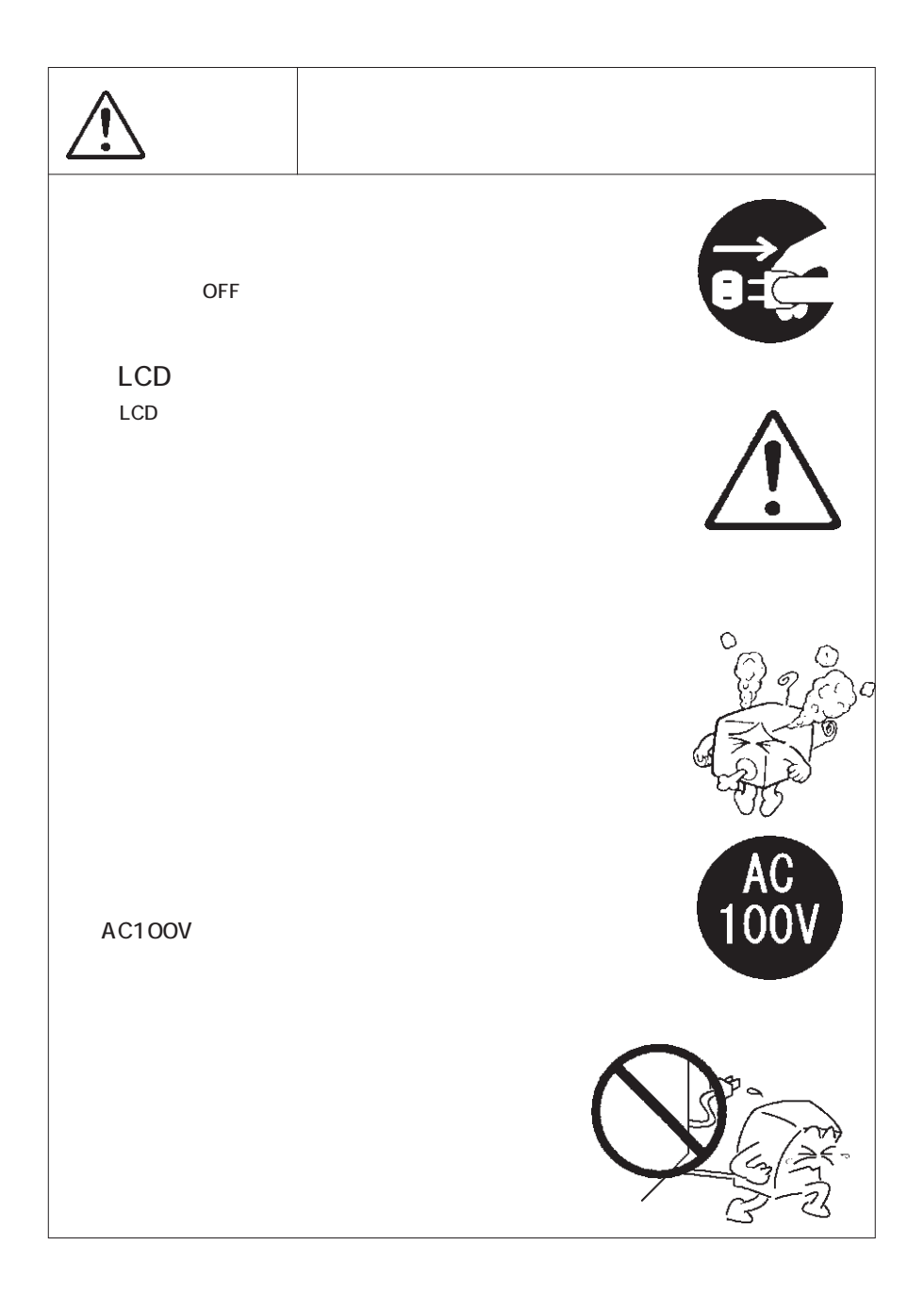

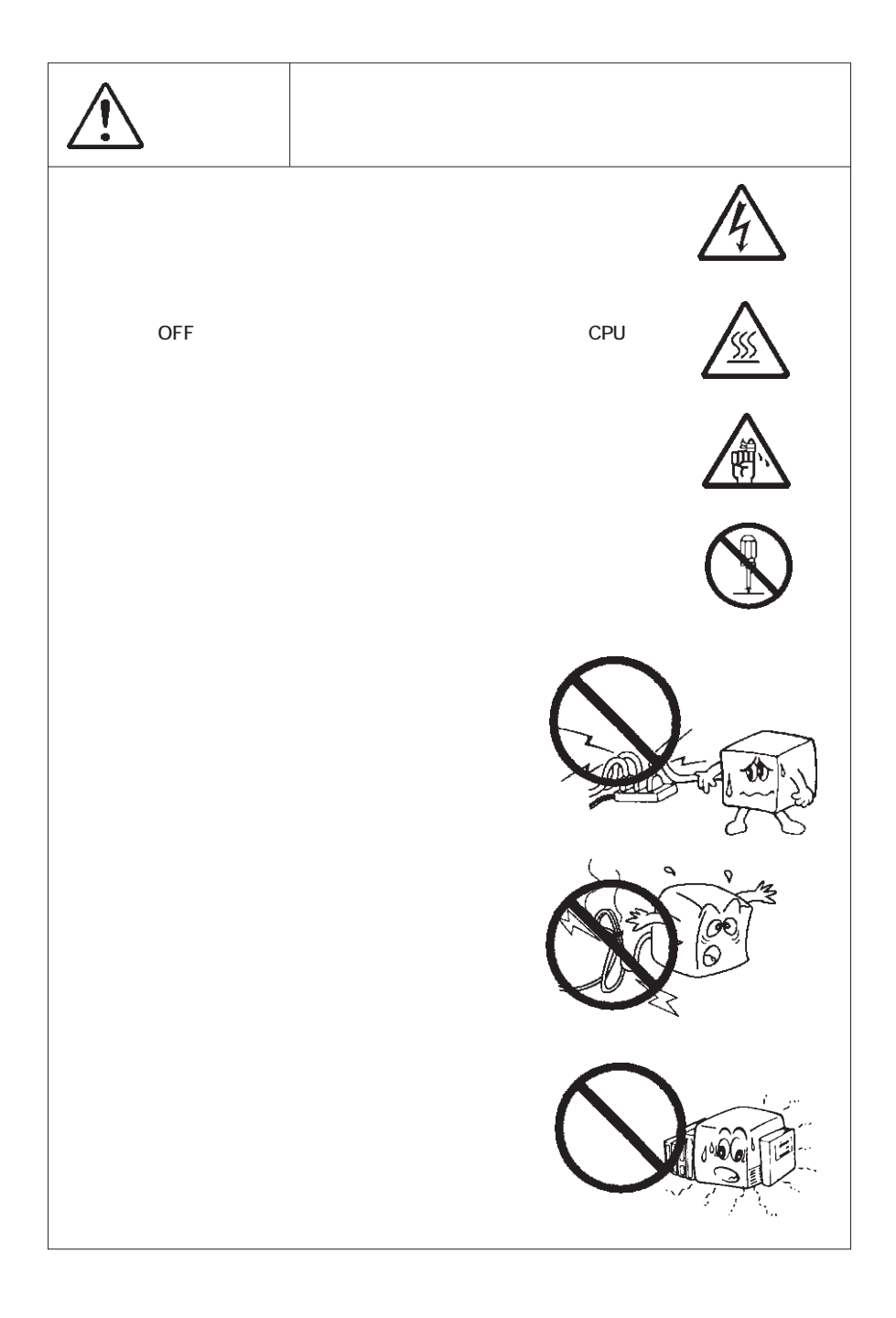

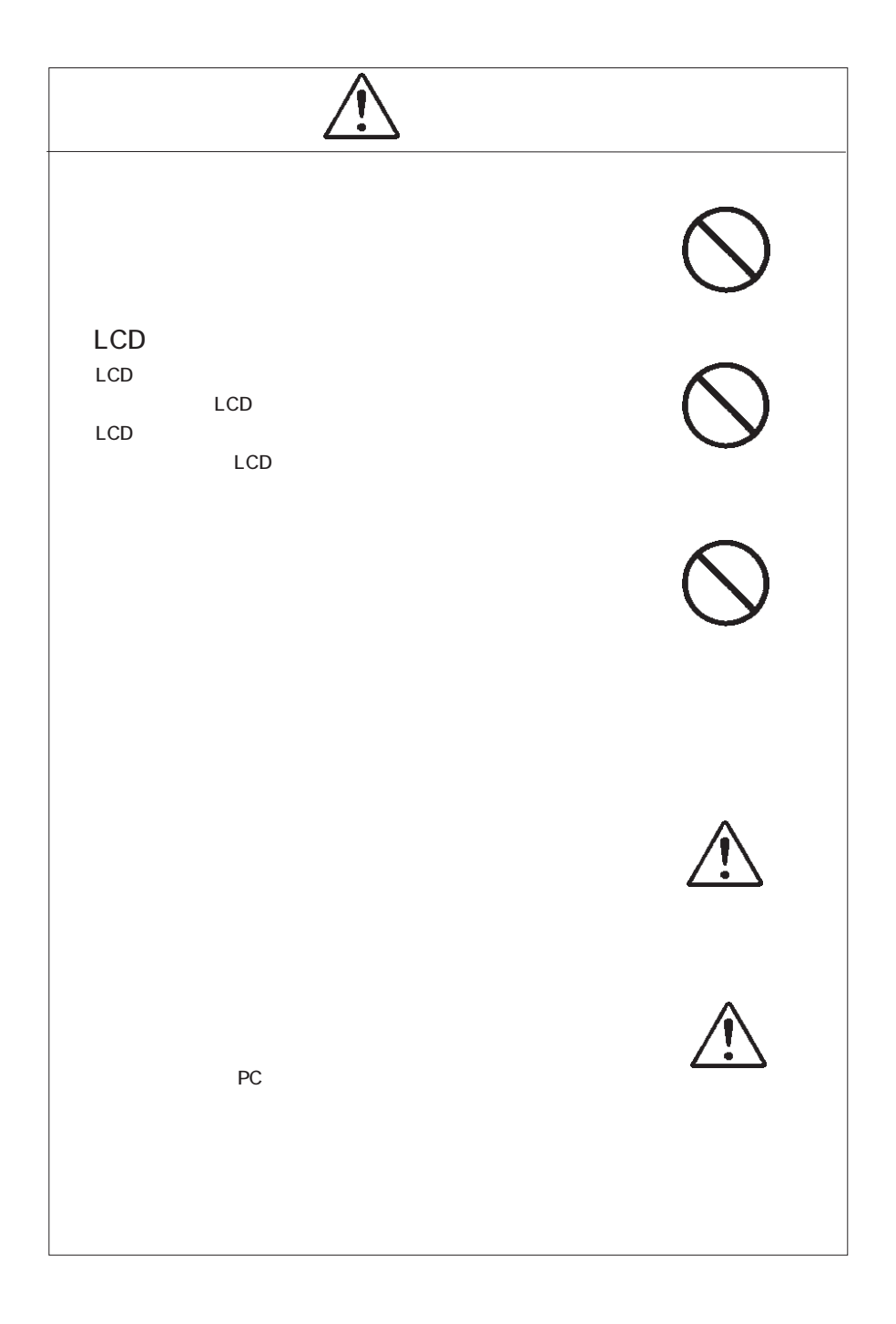

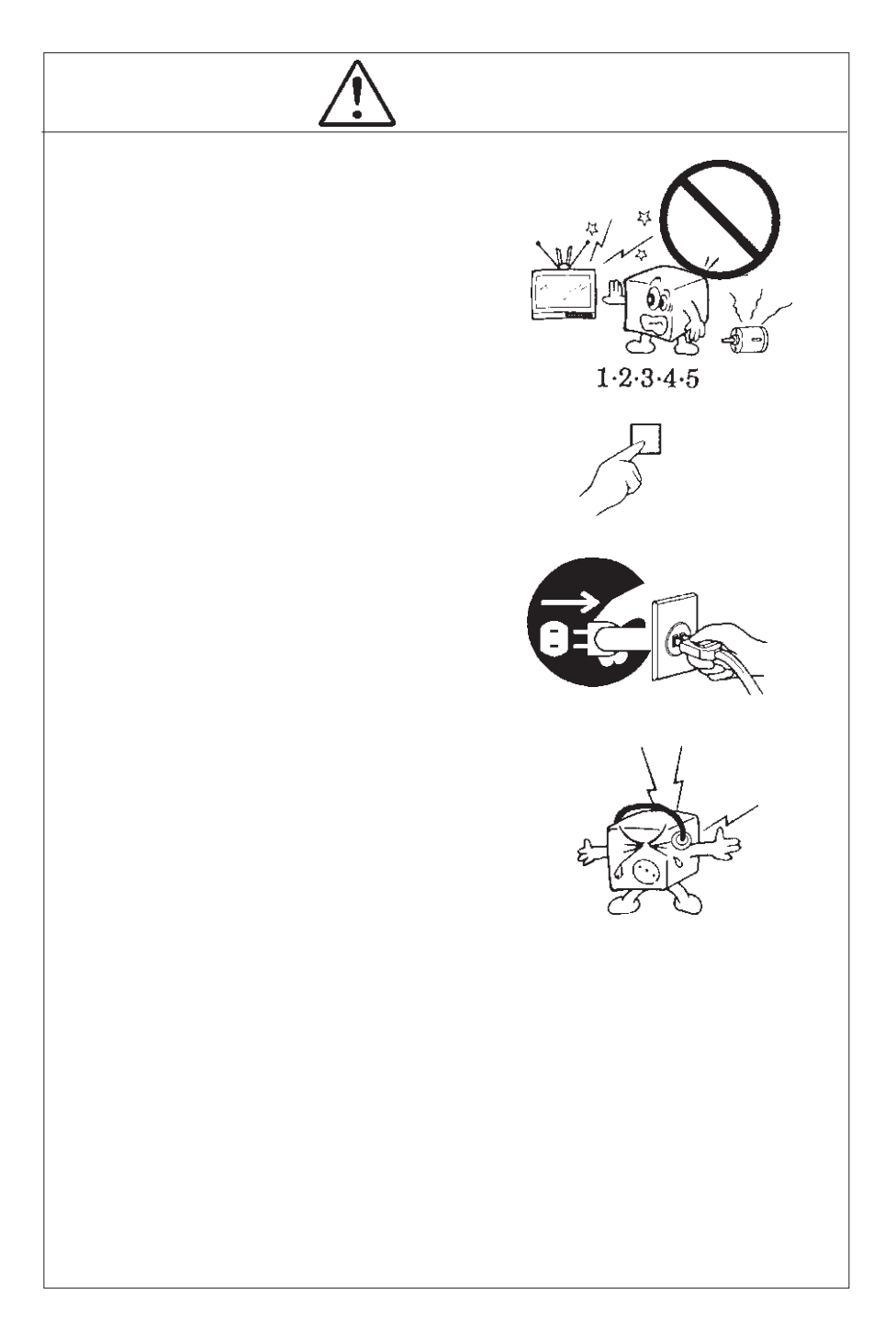

<span id="page-6-0"></span>MS -DOS Windows Microsoft Corporation Macintosh Mac OS

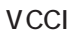

<span id="page-7-0"></span> $\overline{V}$ CCI $\overline{V}$ 

液晶モニタは膨大な数の薄膜トランジスタ(TFT)で構成されていま

 $\mathsf{TFT}$  , and  $\mathsf{NT}$  are the contract to  $\mathsf{NT}$  and  $\mathsf{NT}$  are the contract to  $\mathsf{NT}$ 

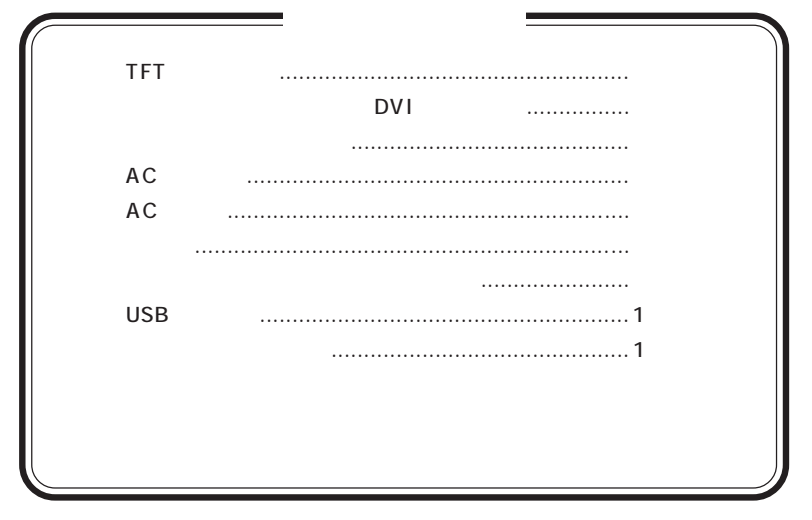

<span id="page-8-0"></span>製品のご紹介 第1章

#### 製品の概要  $1.1$

本製品は、1280ドット×1024ライン (SXGA) の解像度に対応した、デジ タル/アナログ両入力対応のタッチパネル搭載17型カラー液晶モニタです。各 社のDOS/V パソコン、日本電気株式会社のPC98-NX シリーズおよびPC-9800 シリーズ、アップルコンピュータ社のMacintoshシリーズなどに接続して使用 することができます。

#### ■本製品の特徴

- ○本製品はUSB で接続し、ドライバーソフトをインストールすればタッチ パネルでパソコンの操作が可能。
- ○タッチパネルは、異物による誤作動が少ない対抗膜方式パネル採用。
- ○頑丈なベースを採用しているためタッチしてもモニタが揺れることがあり ません。また盗難防止キーの取付やVESA 規格のアーム (100mm ピッ チ)の取付が可能です。
- 本製品の調整は画面上にオーバーレイ表示される OSD メニュー (On Screen Display Menu) から行うことができます。本製品ではOSD メ ニューが日本語で表示されます。また、画面調整内容を他人が勝手に変更 できないよう、OSDメニューにはロック機能が付いています。
- DVI-D24 ピンコネクタを搭載しているので、付属のデジタル信号ケーブ ルでこのコネクタとパソコンを接続すれば、パソコンからのデジタル信号 を忠実に再現した高画質映像を表示可能です。もちろん、従来のCRTモ 二夕接続とかわらないアナログ入力にも対応しています。
- ○背面及びスタンドに盗難防止キーの取り付が可能なケンジントンヤキュリ ティスロット準拠の取り付け穴を装備しています。
- ○アンプ付のステレオスピーカを内蔵しているのでパソコンからの音声を本 製品より出力することができます。
- DCC 1/2B に対応したプラグ&プレイ機能を持っているので、プラグ& プレイ対応のOSを使用することによって、最適な同期周波数などを自動 設定することができます。
- RoHS 指令に準拠した環境に優しい製品です。

DOS/V **PC98-NX** 31.49KHz PC-9800 EPSON PC Macintosh

> D-sub15 RGB  $(*1)$

DVI-D DVD-

 $\overline{\text{OS}}$ 

 $*1$   $14$ 

98MATE 98FELLOW PC-9800 EPSON PC 31.49KHz 31.49KHz

I and the state of the state of the

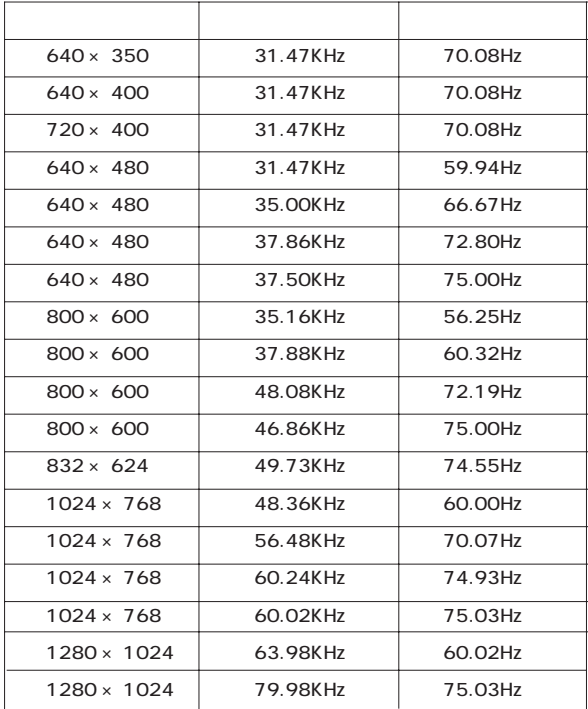

<span id="page-11-0"></span> $ON$ 

 $\nu$  +  $\nu$   $\overline{\nu}$  ( $\overline{\nu}$  +  $\overline{\nu}$  +  $\overline{\nu}$ 

 $\overline{X}$ 

AC

DVI

RGB

USB ( )

ON/OFF

 $\overline{OSD}$ OSD  $\overline{O}$ 

 $\overline{OSD}$  $OSD$ 

ト(スピ カから音を出す、出さない)を、それぞれワンタッチで

 $\overline{\text{OSD}}$ OSD  $\overline{O}$ 

 $\overline{\text{USB}}$  $\overline{\mathsf{USB}}$ 

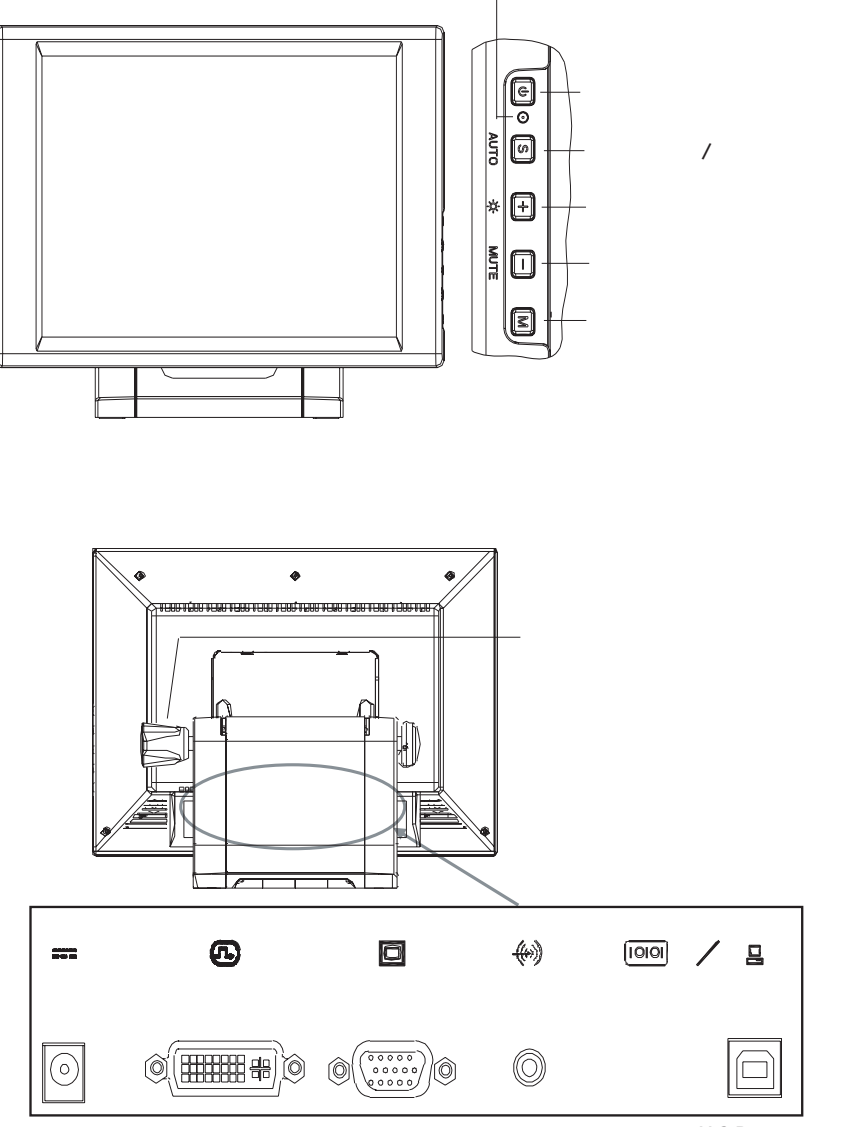

 $USB$ 

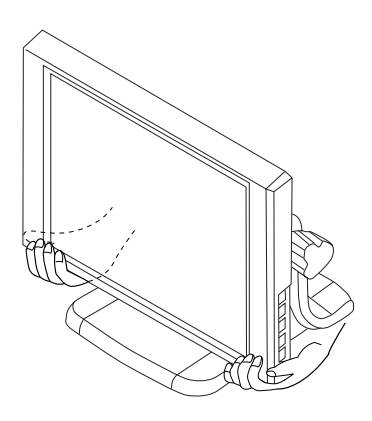

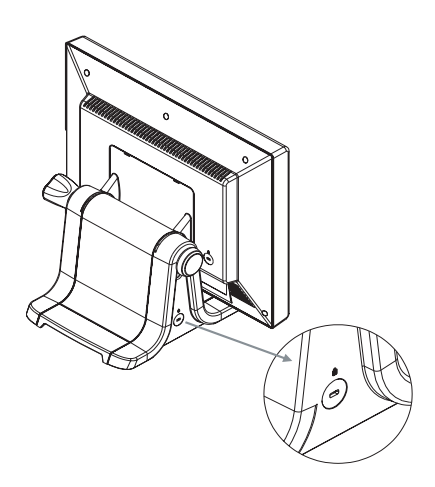

<span id="page-13-0"></span>■本製品を持ち運ぶ場合は…

<span id="page-14-0"></span>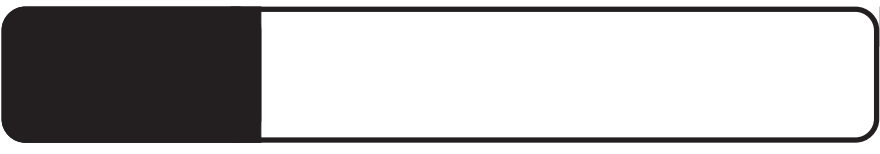

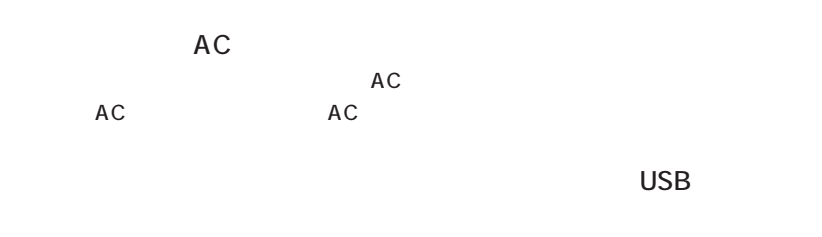

 $\mathsf{D}(\mathsf{V})$ 

 $\overline{\mathsf{USB}}$   $\overline{\mathsf{USB}}$   $\overline{\mathsf{USB}}$ 

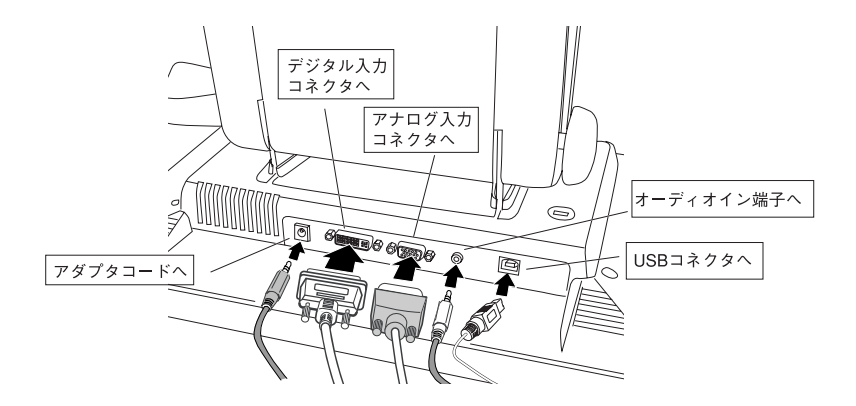

- 13 -

 $\overline{UBB}$ 

 $RGB$   $DVI$ 

 $\overline{UB}$  USB  $\overline{UB}$ 

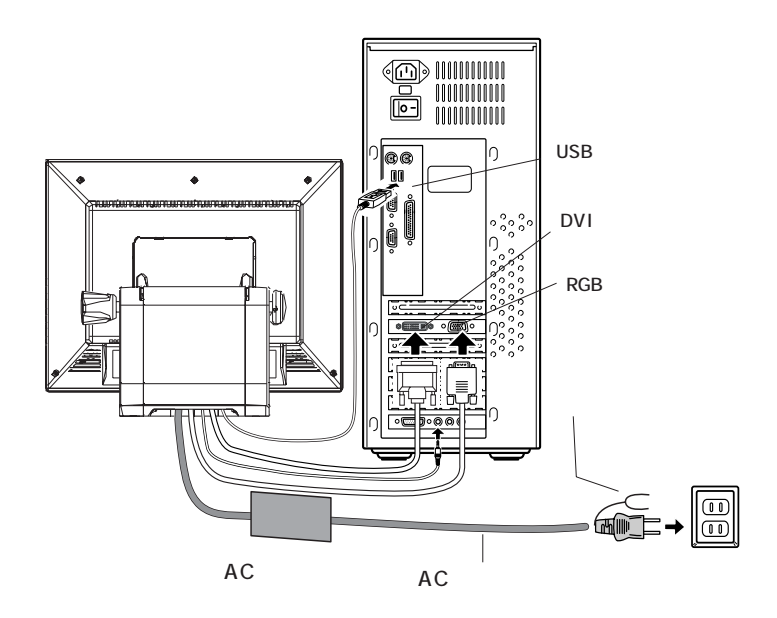

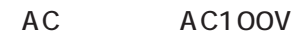

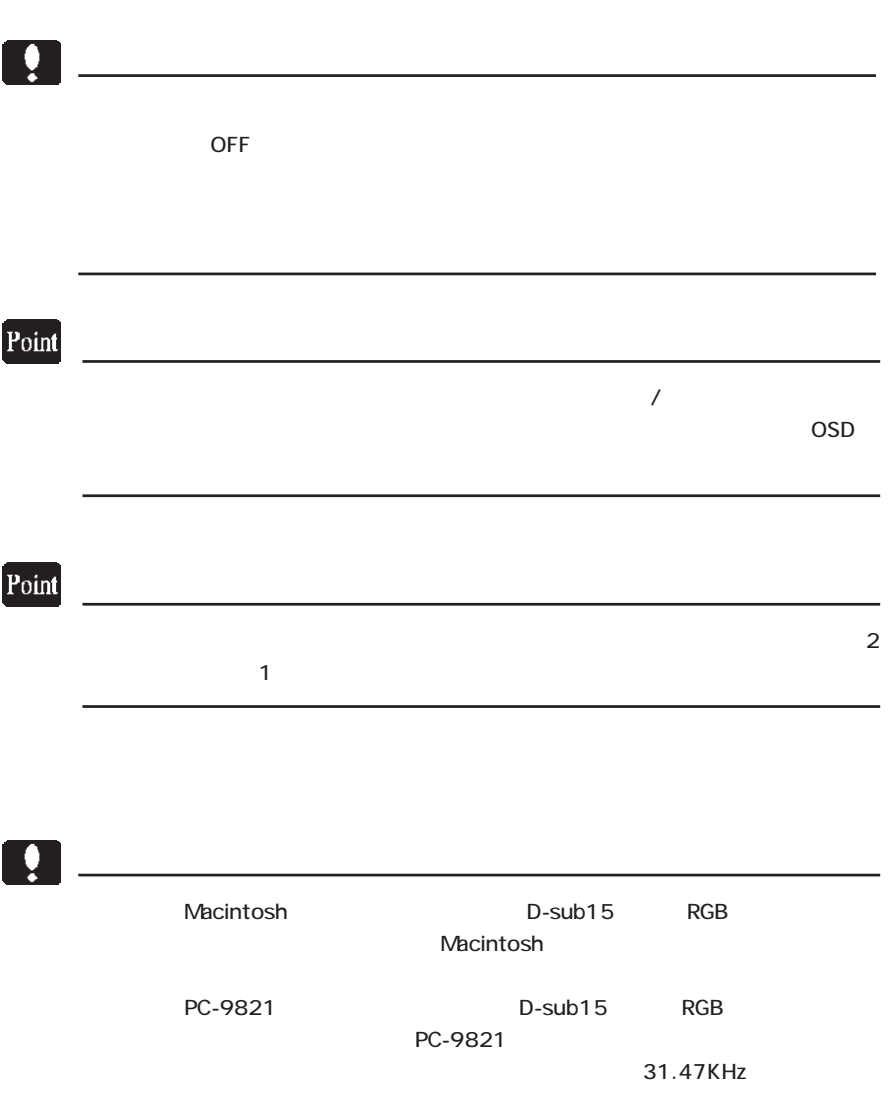

2

 $\&$  VESA<sup>TM</sup> DDC<sup>TM</sup> 1/2B

<span id="page-17-0"></span> $\&$ 

 $\overline{C}$  USB  $\overline{C}$ 

CD-ROM

CD-ROM CD/DVD  $\mathbb{Z}^n$  USB  $\overline{n}$  $\overline{S}$  USB  $\overline{S}$   $\overline{S}$ 

CD-ROM Readme.txt

WindowsXP Windows OS

Fujitsu Touch Panel USB

Fujitsu Touch Panel USB

 $\overline{12}$ 

Fujitsu Touch Panel USB

### <span id="page-19-0"></span>2. 3 アームを取り付ける場合は

本製品はVESA規格の100mmピッチアームを取り付けることができます。アーム を使用する場合は、本製品背面のスタンドを固定しているネジ (4箇所) を外して本 体からスタンドを外してください。

■スタンドの取り外し方

① はじめに、本製品背面のスタンドカバーを取り外してください。カバー上部にある 2つのツメを下へ押さえながら取り外すことが出来ます。

> この2箇所のツメを下へ押しながら カバーを上へ引き上げるように取り 外します。

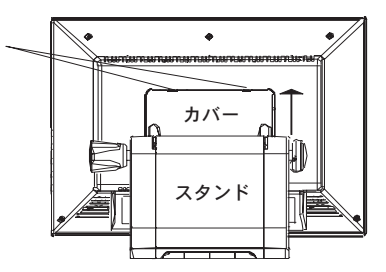

※ スタンドを取り外す際は、液晶面が下になる方向で安定した場所に置いて行ってく ださい。

この際、柔らかい布などを敷いて液晶面が傷つかないように注意してください。

② 次に、背面4箇所のネジを取り外して、液晶部分からスタンドを取り外してくだ さい。

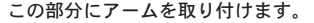

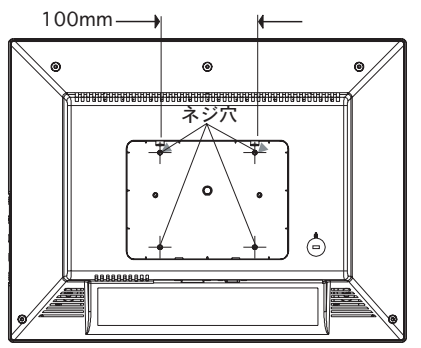

※ 取り付け方法についてはアームの取扱説明書をご参照ください。

<span id="page-20-0"></span>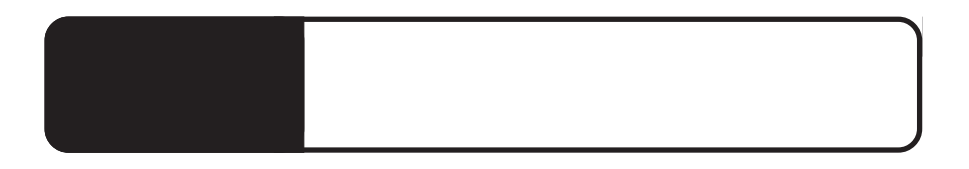

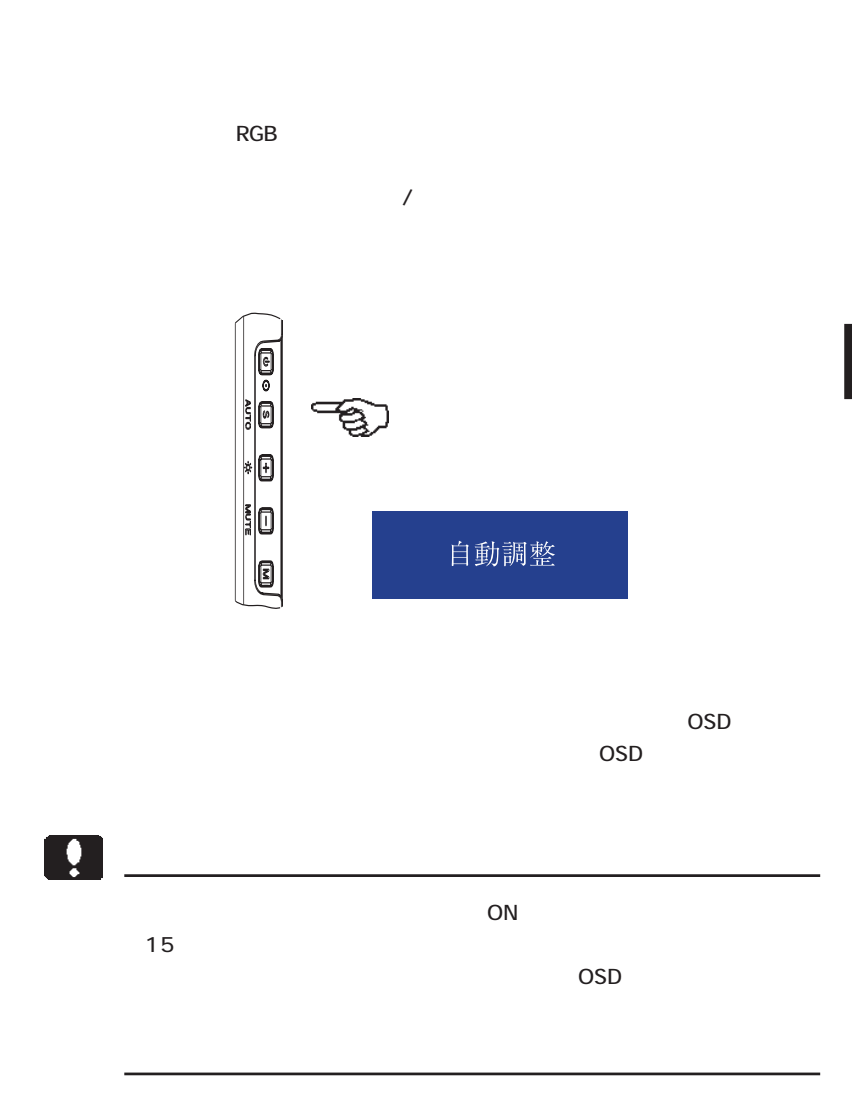

<span id="page-21-0"></span>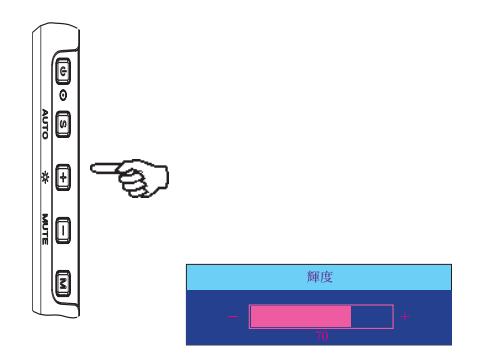

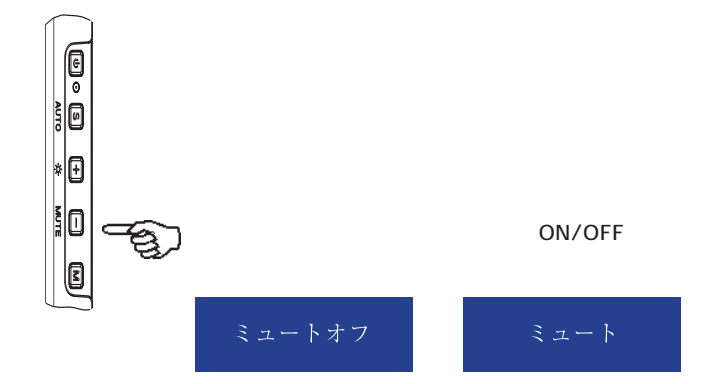

# OSD

### <span id="page-22-0"></span>OSD

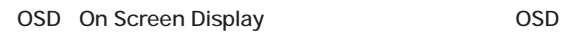

G 泪 k0 i0 O

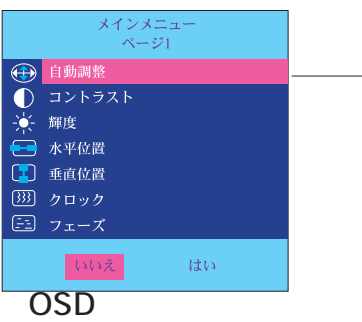

 $\overline{\text{OSD}}$  $\overline{OSD}$ 

 $\overline{\text{OSD}}$ 

 $\mathcal{L}$ 

4

<span id="page-23-0"></span>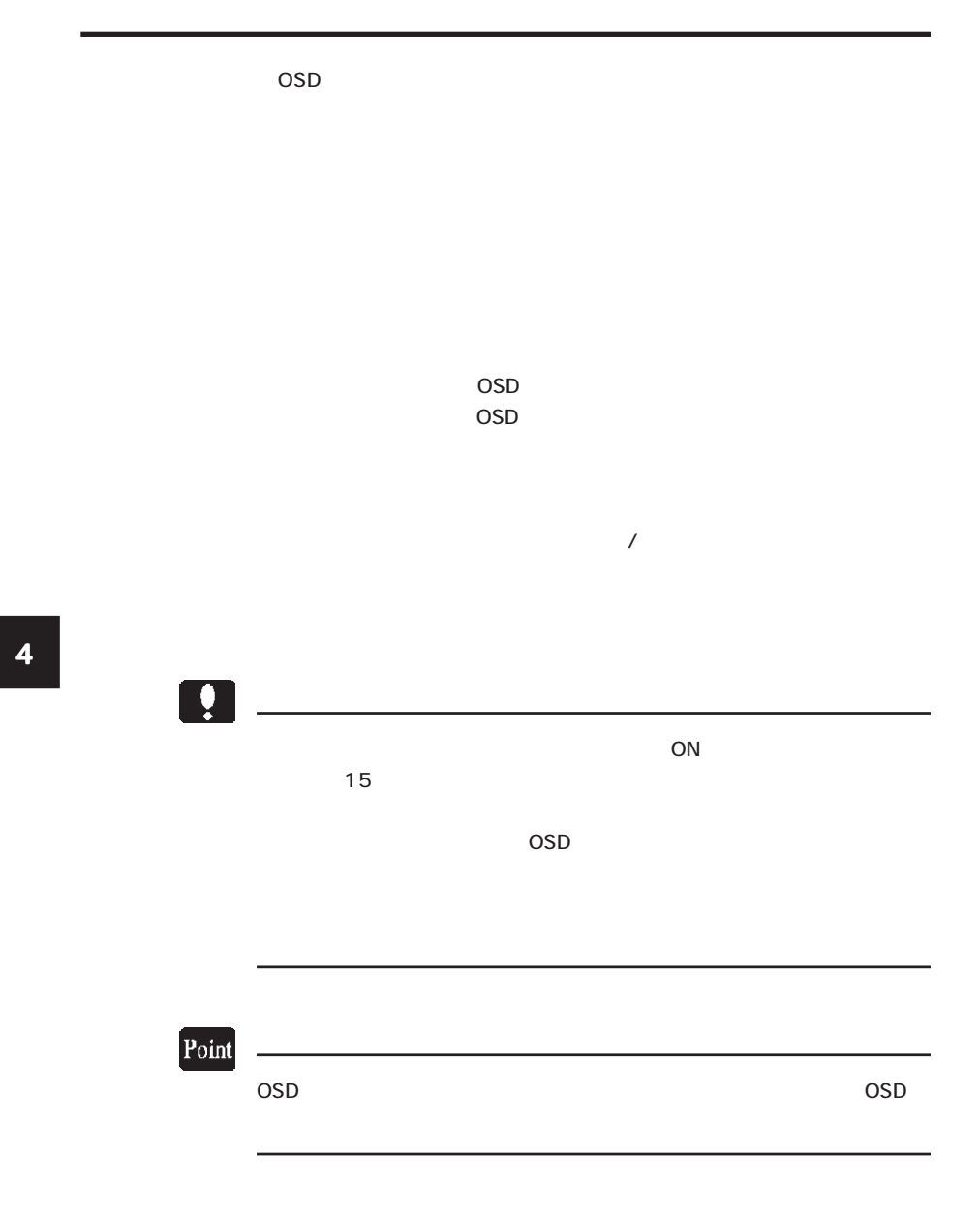

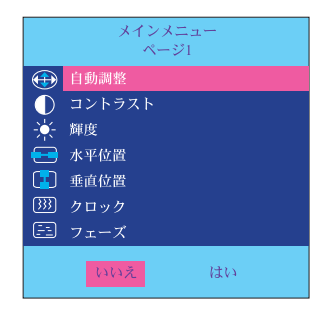

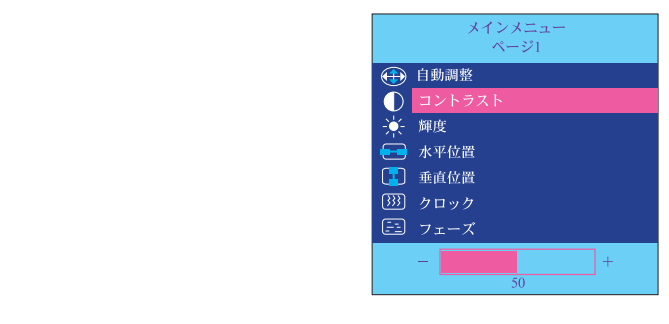

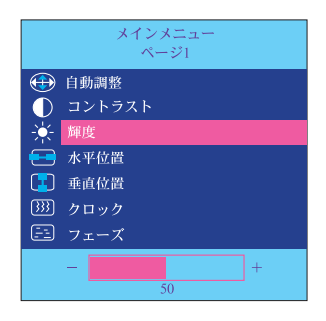

### **AUTO ADJUST**  $\sqrt{2\pi}$  $\sim$  1  $\sim$   $\sim$   $\sim$   $\sim$   $\sim$

OSD

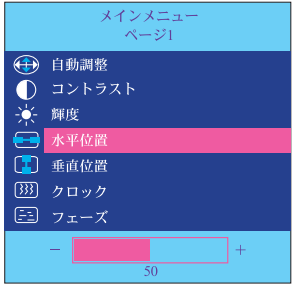

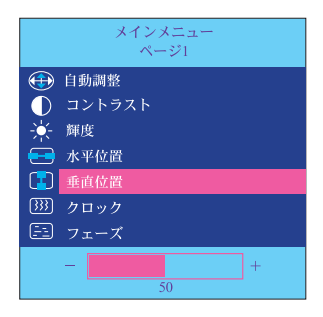

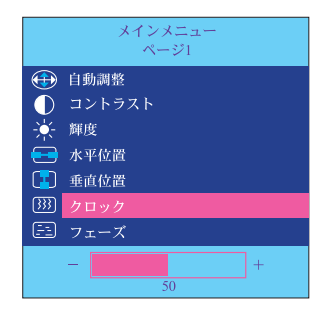

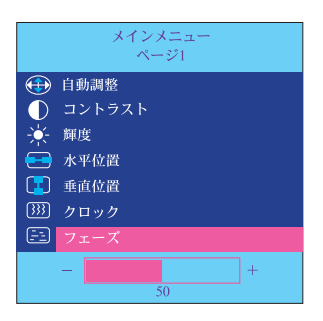

第4章 OSDメニュー

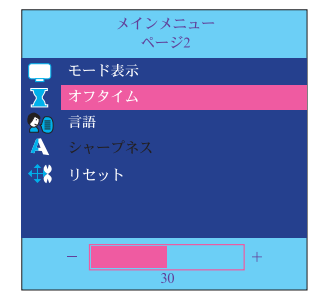

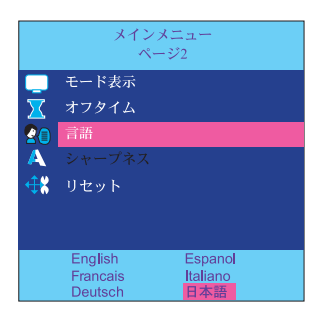

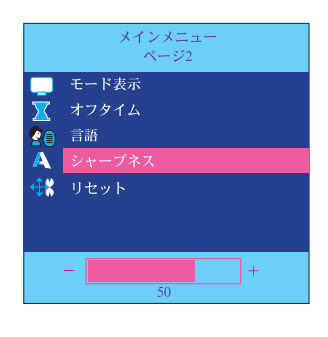

OSD

1280 × 1024 SXGA

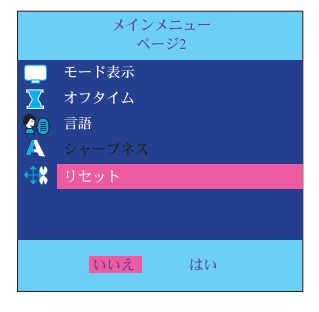

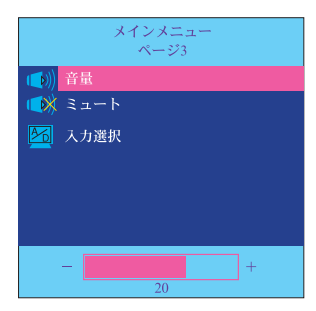

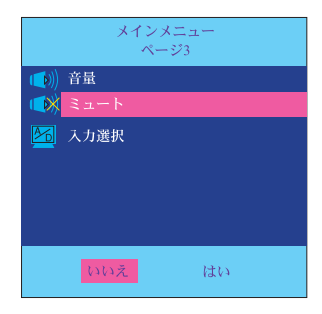

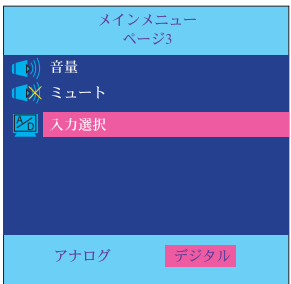

OSD

 $\prime$ 

 $\mathcal{T}$ 

第4章 OSDメニュー

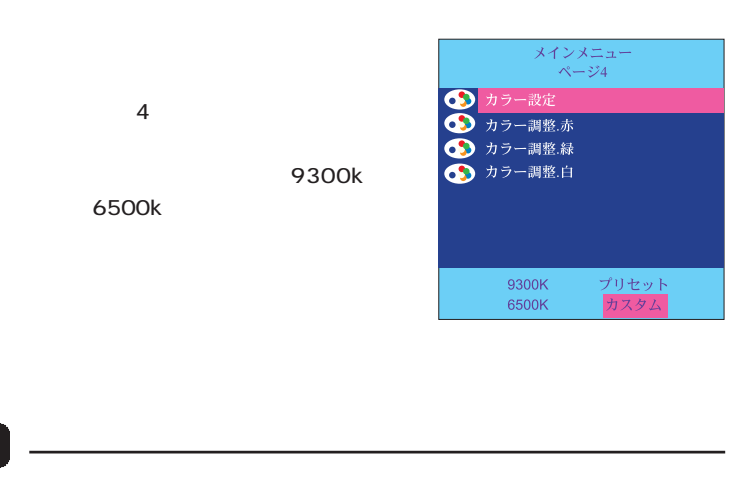

 $\mathbb{H}$ 

9300K 6500K **6500K** 

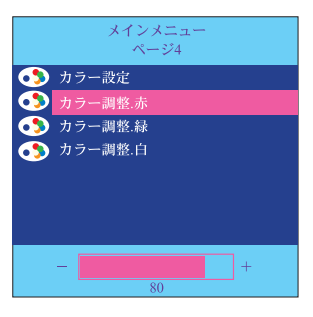

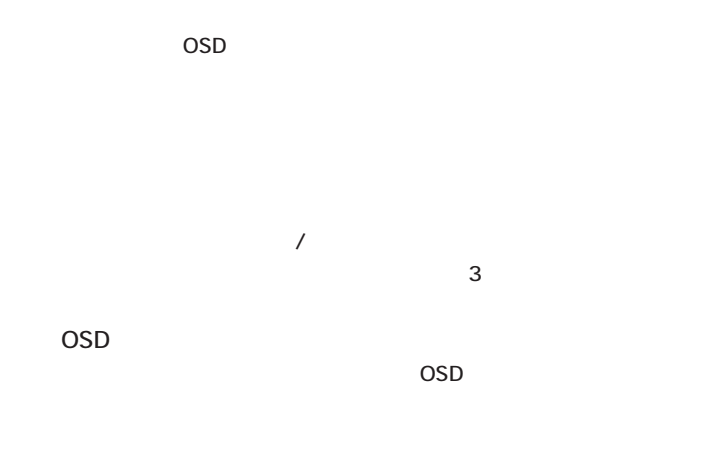

■OSDボタンロックの設定 / 解除方法

 $\sim$  3

4

<span id="page-30-0"></span>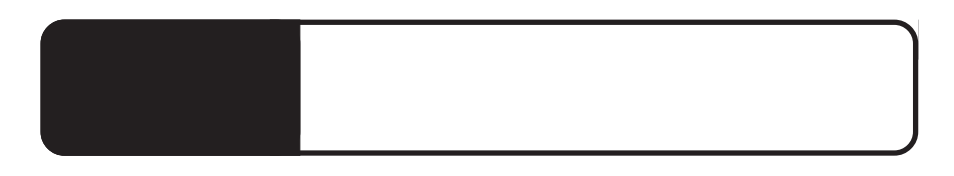

ON

AC<sup>T</sup>

 $P.9$ 

・ もし、自動調整を行っても症状が改善されない場合は、OSD

OSD スピュータ スピュータ いちかん しゅうしょう

Windows, Mac OS

 $\mathsf{OSD}$ 

 $Q&A$ 

 $\blacksquare$  PDF  $\blacksquare$ 

http://www.logitec.co.jp/

 $\overline{\phantom{a}}$ 

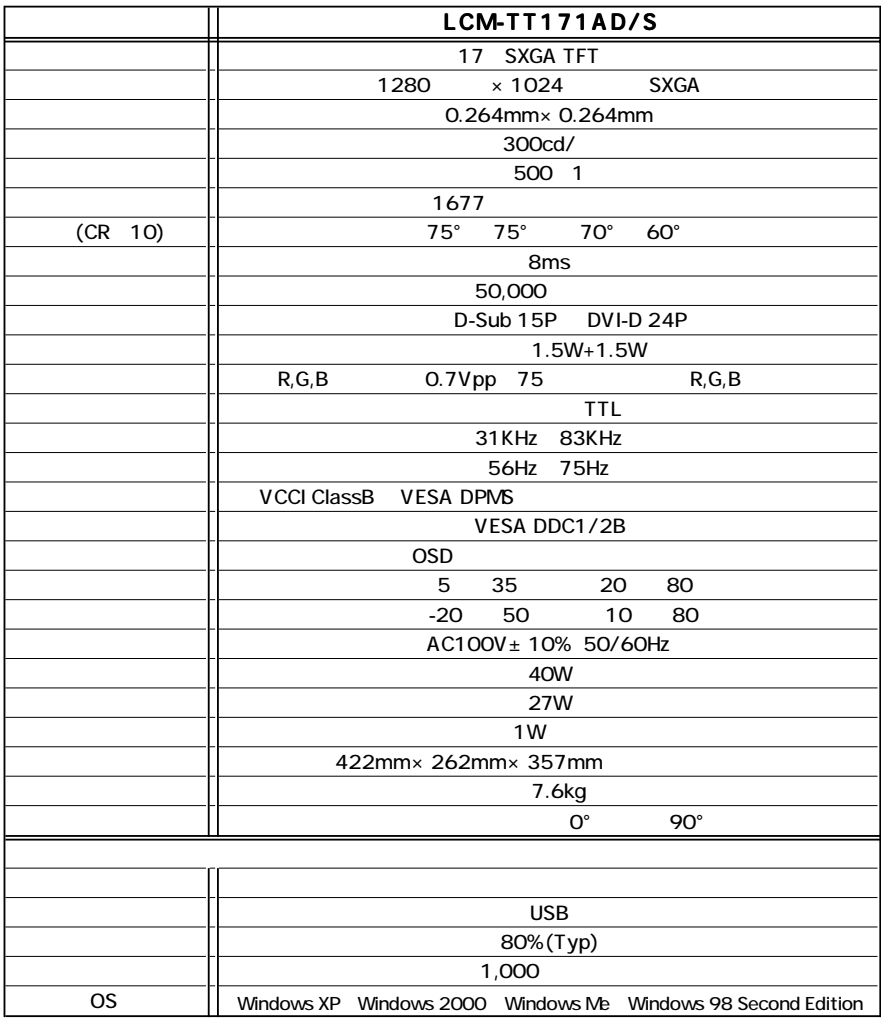

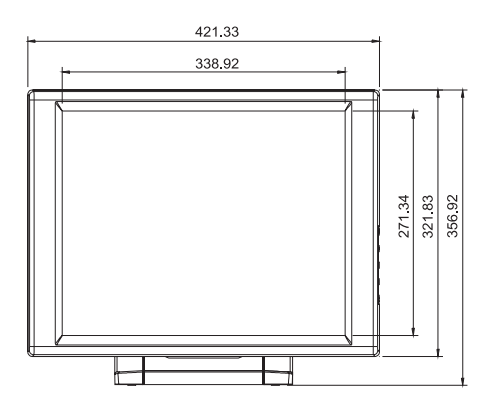

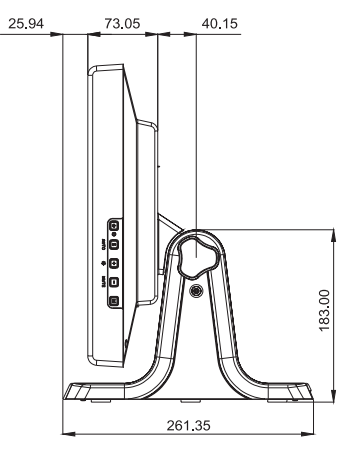

mm

## **Nemo**

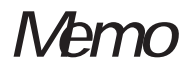

TEL 0265-74-1447 FAX 0265-74-1456 受付時間: 9:30 ~ 12:00, 13:00 ~ 17:00

保証と修理について

● 製品に対する技術的な質問や、取扱説明書に対するお問い合わせ

次の①~②の内容をご確認の上、弊社「テクニカルサポート」までお問い合わせください。 FAXにてお問い合わせの場合は、お客様のご連絡先を必ずご記入ください。

①現在の状態 (できるだけ詳しく) ②製品の名称 / シリアル番号

弊社テクニカルサポート連絡先 (ナビダイヤル) 受付時間  $9.00 \times 12.00$  13.00 $\sim$ 18.00 月曜日~金曜日(祝祭日、夏期、年末年始特定休業日を除く)

※携帯雷話 (FAX)、PHS (TEL、FAX #)、IP 雷話 (TEL、FAX #)、ひかり (光) 雷話 (TEL、FAX 共)はご利用になれません。

● 弊社へ修理品を発送される場合の送付先・注意事項

郵送または宅配便にて修理依頼される場合、以下の点をご確認の上、弊社修理受付窓口ま で製品をご送付ください。

- ・ 送料および、梱包費用は保証期間の有無を問わずお客様のご負担になります。
- ・ 保証期間中の場合は、保証書を商品に添付してください。
- ・ 必ず、「お客様のご連絡先(ご住所 / 電話番号)」「故障の状態」を書面にて添付してください。
- ・ 保証期間経過後の修理については、お見積もりの必要の有無、または修理限度額および連絡先を明 示のうえ、製品に添付してください。
- ・ ご送付の際は、緩衝材に包んでダンボール箱(本製品の梱包箱、梱包材を推奨します)等に入れ て、お送りください。

弊社修理受付察口 (修理品送付先)

〒396-0192 長野県伊那市美すず六道原8268 ロジテック株式会社 修理サポートセンター (3番受入窓口) TEL 0265-74-1423 FAX 0265-74-1403 受付時間·9·00~12·00.13·00~17·00 月曜日~金曜日(祝祭日、夏期、年末年始特定休業日を除く)

- 上記電話番号では、修理依頼品や各種サービス(※)等に関するお問い合わせ以外は承ってお りません。製品に関する技術的なお問い合わせや修理が必要がどうかについてのお問い合わせ は、弊社テクニカルサポートにお願いいたします。
- ※ データ消去サービスやオンサイト保守サービス、ピックアップサービス等の各種サービスを指 します。これらのサービスは対象製品が限定されています。また、有償の場合や対象期間内無 僧の場合など、内容は異なります。詳しくは弊社Webサイトをご参昭ください。
- 弊社Webサイトでは、修理に関するご説明やお願いを掲載しています。修理依頼書のダウン ロードも可能です。

○ お送りいただいた控えがお手元に残る方法でお送りいただきますよう、お願いいたします。

液晶モニタ・ユーザーズマニュアル LCM-TT171AD/S Logitec

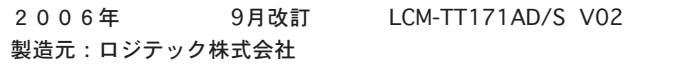

#### LCM-TT171AD/S V02

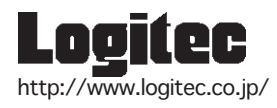